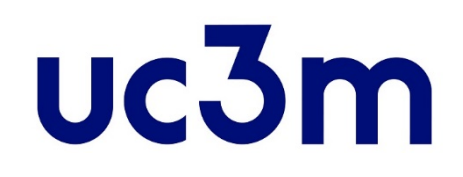

# **OFFICIAL MASTERS PROGRAMS: GUIDE FOR PLACE RESERVATION PAYMENT COURSE 2020/2021**

School of Graduate Studies UNIVERSIDAD CARLOS III DE MADRID

### ACCESS TO RESERVATION AND PAYMENT SYSTEM

Once you have received notification of FINAL or CONDITIONAL acceptance, you must pay a deposit to reserve your place in the appropriate Master program.

You can do it this way:

Access with the same username and password (4 digits) that you used for the application form, directly from [this link](https://sigma.uc3m.es/cosmos/Controlador/?apl=Uninavs&gu=a&idNav=inicio&NuevaSesionUsuario=true&NombreUsuarioAlumno=ALUMNO2&ambito=MENU&idioma=en&pais=GB)

**VERY IMPORTANT**: All admitted students must pay this deposit to reserve a place in the master program. If you have a scholarship or you get it afterwards, appropriate adjustments will be done upon registration and you can request the fee refund.

IF YOU HAVE BEEN GRANTED WITH A **SCHOLARSHIP OFFERED BY THE DEPARTMENTS OF UC3M** (UNIVERSITY MASTER'S DEGREE FULL SCHOLARSHIPS) AND **HAVE DEMONSTRATED THE CONDITIONS INDICATED IN THE AWARD DECISION** FOR THE EFFECTIVE START OF THE AID, YOU WILL BE EXEMPT FROM PAYING THIS DEPOSIT.

IN THIS CASE YOU MUST CONTACT WITH THE [POSTGRADUATE OFFICE](https://www.uc3m.es/postgraduate/contact) IN ORDER TO RESERVE YOUR PLACE WITHOUT PAYING ANY FEE.

**IMPORTANT**: The reservation payment amount will ONLY be returned if the masters program is cancelled. In that case, the student can either change his/her place reservation for another official masters program or obtain a refund on the deposit, in the SAME academic year.

#### Universidad Carlos III de Madrid  $uc3m$

If you forgot your username or password, click on the following [link](https://aplicaciones.uc3m.es/clavePersonal/alumnoPrimeroLogin.do?lang=en)

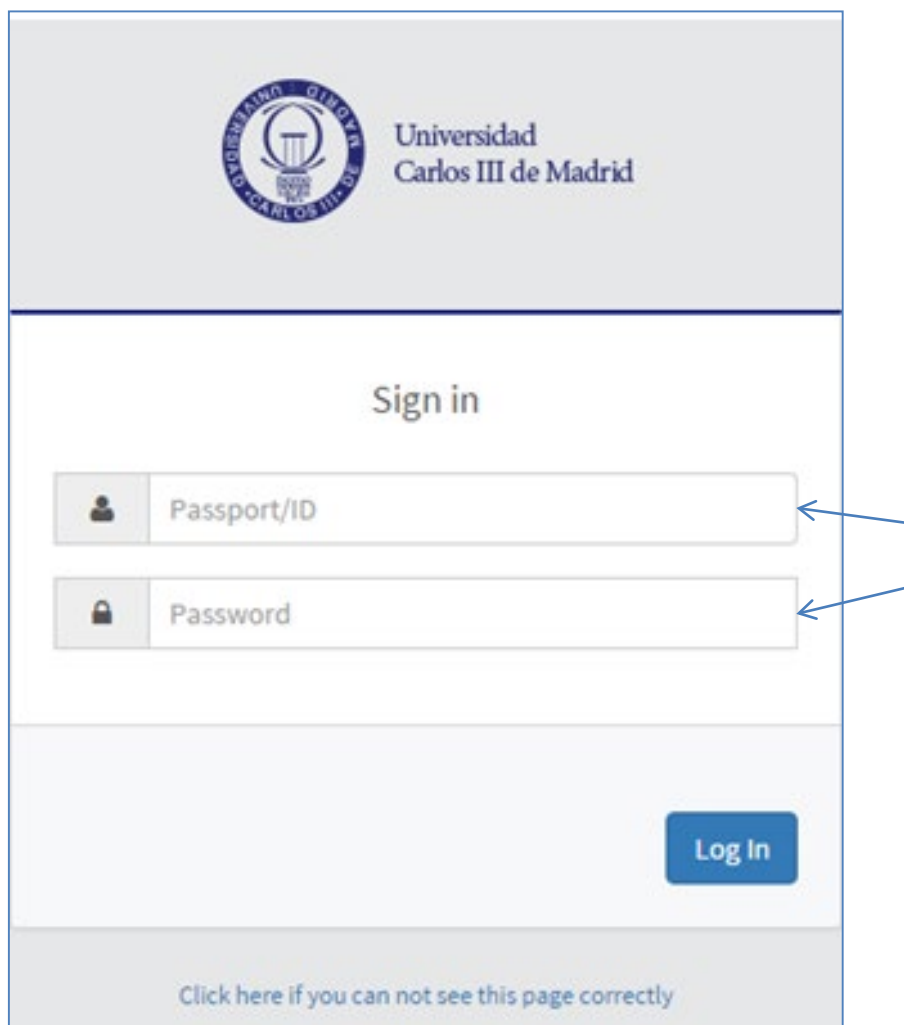

Enter your username and password: same data that you used to make the application (**ID / Passport** and your **4-digit password**)

### MASTER´S SELECTION AND METHOD OF PAYMENT

### Home

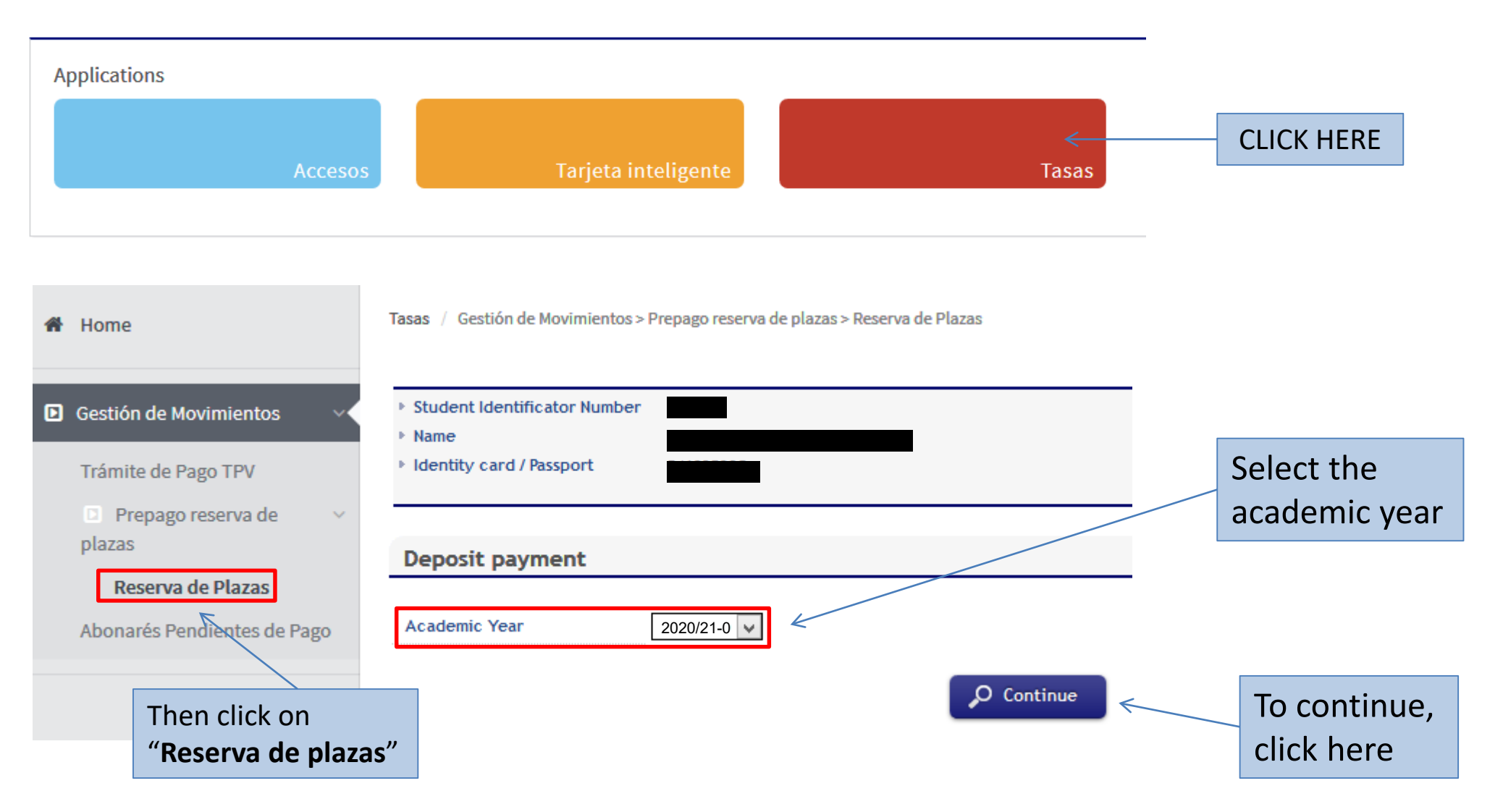

You will see a screen where you can select the studies for which you intend to make the reservation (in case you have granted access to more than one program, you must choose using the dropdown menu "**Choose the study plan**" for the Masters you want to confirm the payment of the reserve).

Tasas / Gestión de Movimientos > Prepago reserva de plazas > Reserva de Plazas

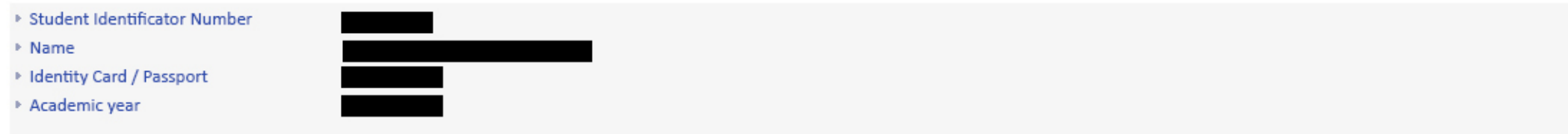

#### Deposit payment

th

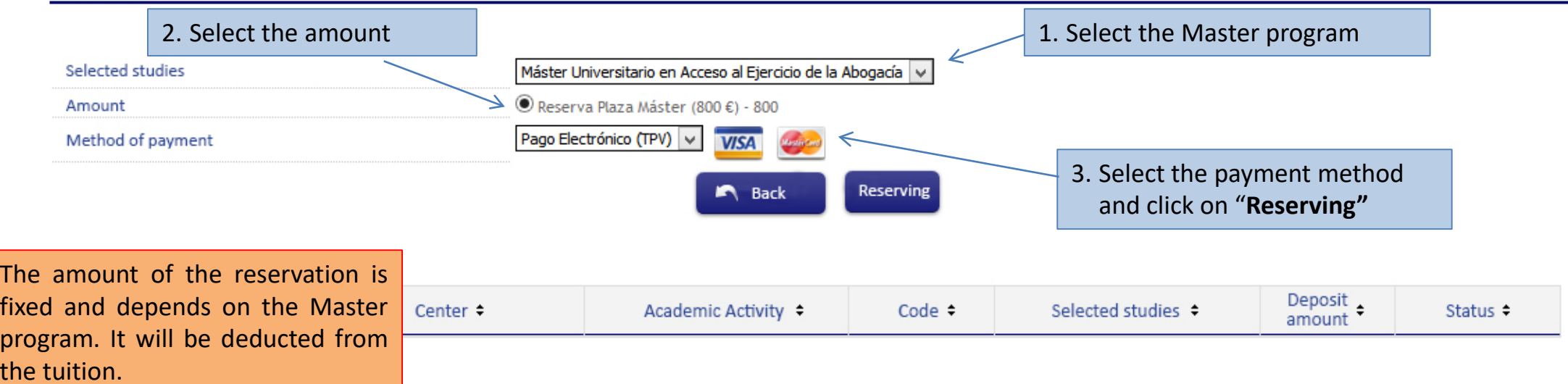

#### Universidad Carlos III de Madrid uc3m

Tasas / Gestión de Movimientos > Prepago reserva de plazas > Reserva de Plazas

Then, you will find the next screen and you must click on "**Accept**" to continue with the process.

#### Selected payment information • Center 4 Centro de Postgrado Academic activity RPL - Reserva Plaza ▶ Type of study 6 - Máster Universitario Application fee 800,00€ Your payment will be processed by credit card or debit card.

A Back

Accept

#### **IMPORTANT:**

If you've had problems with the payment and is the second or successive time that you try to do it, you must enter in **"Trámite de Pago TPV"**. Here are the payments pending to confirmation.

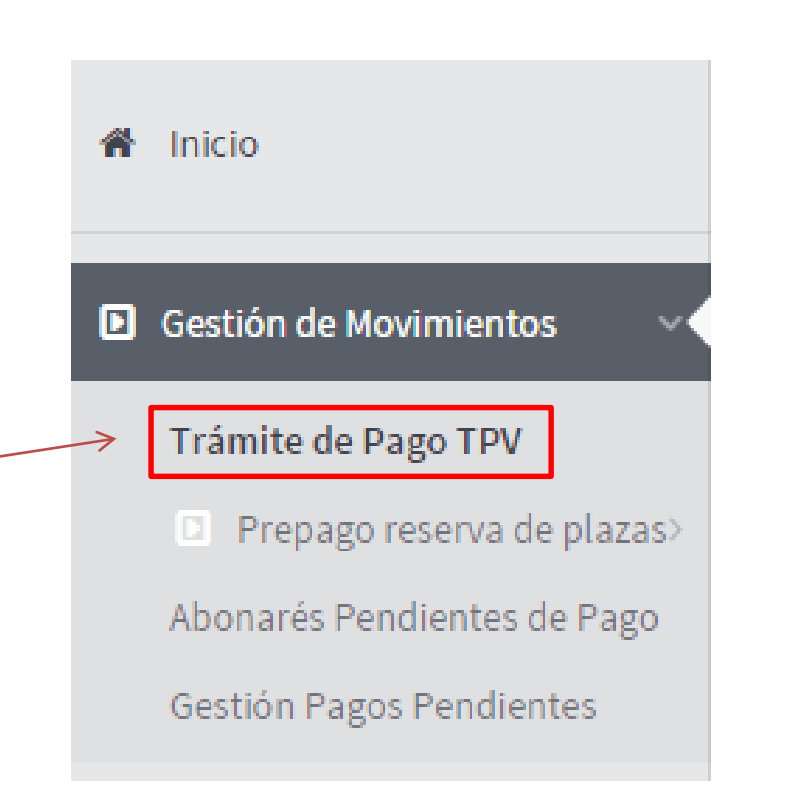

#### Universidad Carlos III de Madrid  $uc3m$

### CONNECTION TO BANK SYSTEM

The last step is PAYING **Valid cards**: VISA and with your bank credit card. Please, have a look at the MASTERCARDfollowing screen Detailes del pago Protegido por Enter the 16 digit bank card number in this box Número de tarjeta Número de tarjeta V/SA **POINT** Insert month (MM) Caducidad(mm/aa) Código de and year (AA) of Enter the 3-digit validation seguridad (CVV) <sup>O</sup> MM / AA expiration of your Código de seguridad code of your credit card credit card Nombre del titular de la tarieta Nombre del titular de la tarjeta Pagar ahora Click here to pay *Lohn Lones*  $(123)$ and finish Santander Elavon Powered by **O** realex SANTANDER ELAVON MERCHANT SERVICES  $\Box$ The card security code is located on the back of MasterCard, Visa, Discover, Diners Club, and JCB credit or debit cards and is typically a separate group of three digits to the right of the signature strip.

### REPORT OF PAYMENT

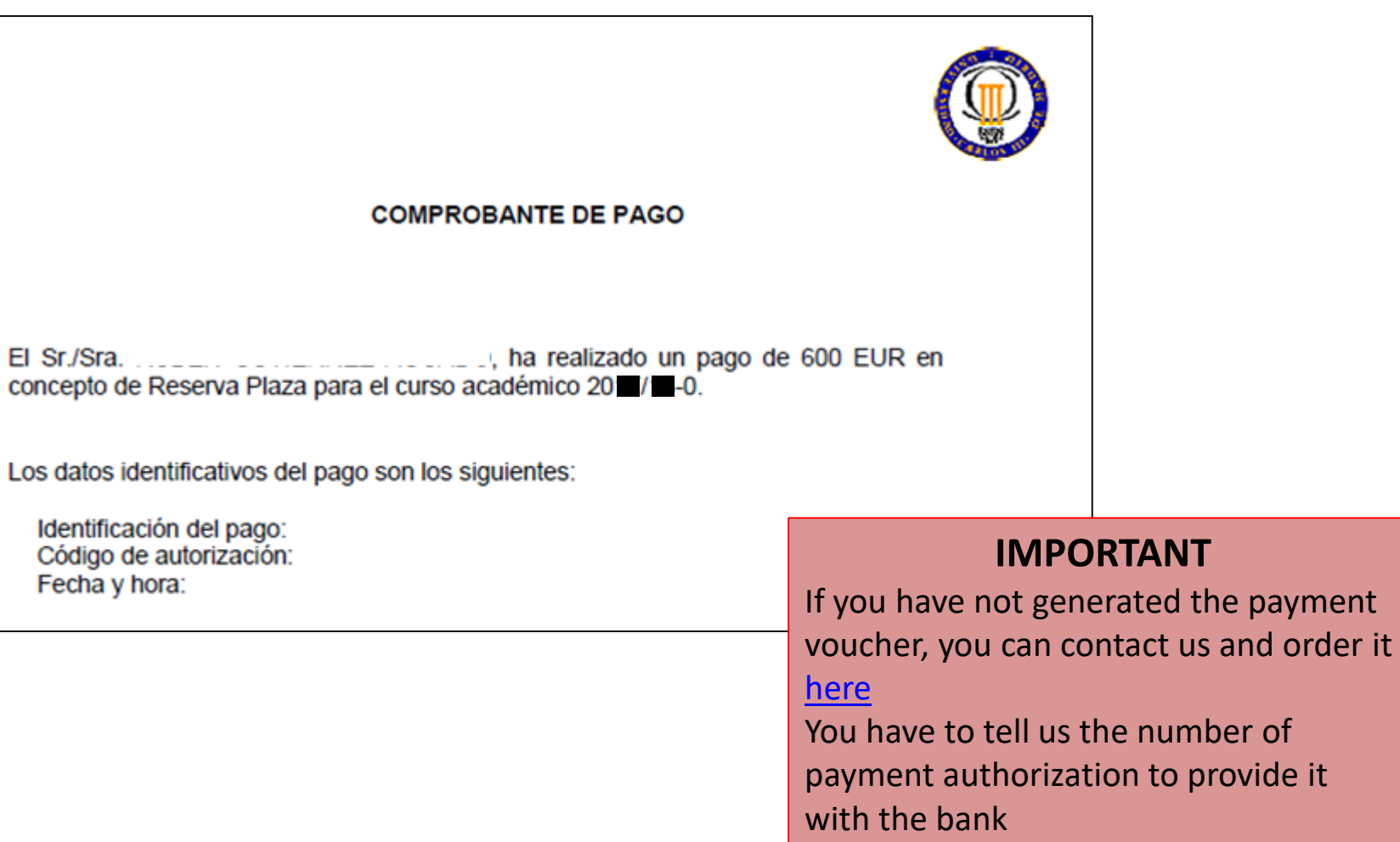